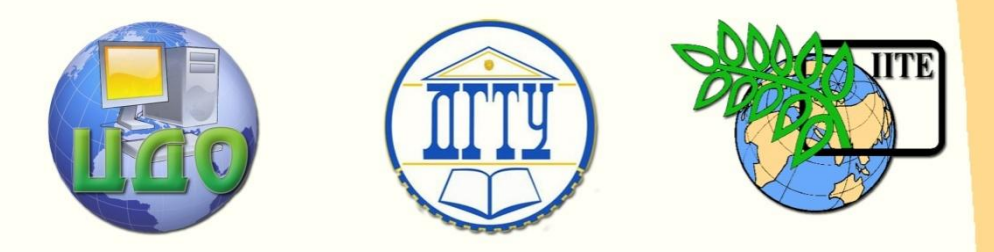

ДОНСКОЙ ГОСУДАРСТВЕННЫЙ ТЕХНИЧЕСКИЙ УНИВЕРСИТЕТ

ЦЕНТР ДИСТАНЦИОННОГО ОБУЧЕНИЯ И ПОВЫШЕНИЯ КВАЛИФИКАЦИИ

Кафедра «Управление качеством»

# **Комплекс методических указаний для практических работ**

# **по дисциплине**

# **"Инженерия знаний"**

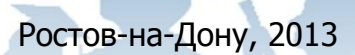

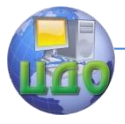

**Оглавление**

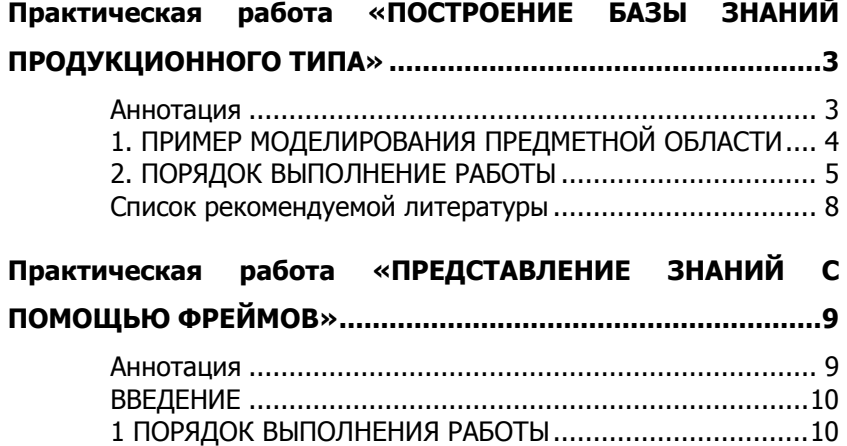

<span id="page-2-0"></span>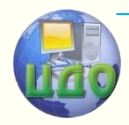

# **ПРАКТИЧЕСКАЯ РАБОТА «ПОСТРОЕНИЕ БАЗЫ ЗНАНИЙ ПРОДУКЦИОННОГО ТИПА»**

# <span id="page-2-1"></span>**Аннотация**

Методические указания предназначены для бакалавров, изучающих дисциплину «Инженерия знаний». Приведена методика построения базы знаний продукционного типа.

# **Авторы:**

Заведующий кафедрой «Управление качеством» ДГТУ д.т.н., профессор

# **Димитров Валерий Петрович**

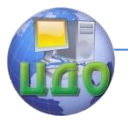

# <span id="page-3-0"></span>**1. ПРИМЕР МОДЕЛИРОВАНИЯ ПРЕДМЕТНОЙ ОБЛАСТИ**

Рассматриваемая предметная область: поиск причин неисправностей в электрооборудовании машин.

#### **Описание предметной области: «управление фароймигалкой».**

В действие лампа-мигалка может быть приведена вручную и/или автоматически. При включении клавиши SA5.5 (на панели кабины) напряжение бортовой сети комбайна через предохранитель FU5.1, электрические цепи проводов Кч-60 и О-61 подается на фару-мигалку (рис. 1).

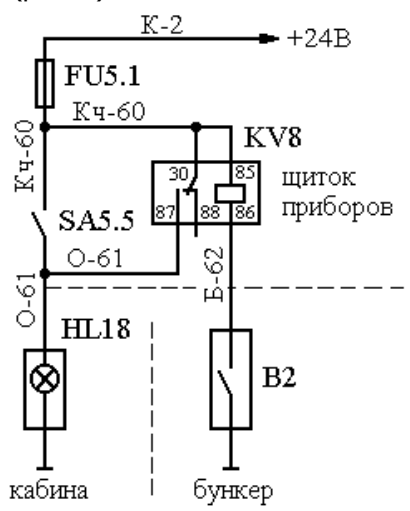

Рисунок 1 – Принципиальная электрическая схема

FU5.1 - предохранитель; SA5.5 - клавиша ручного включения фары-мигалки; KV8 - реле автоматического включения фарымигалки; HL18 - фара-мигалка; B2 - датчик автоматического включения фары-мигалки при заполнении бункера на 75%

Фара-мигалка включается автоматически при заполнении бункера на 75%. Вес зерна, воздействуя на мембрану датчика B2, замыкает его контакт, подключая один конец обмотки реле KV8 на «массу». Нормально разомкнутые контакты 30 и 87 реле КV8 замыкаются (второй контакт обмотки реле KV8 постоянно подключен к 24В, провод Кч-60). Напряжение бортовой сети через предохранитель FU5.1, электрическую цепь провода Кч-60, замкнутые контакты 30 и 87 реле KV8, электрическую цепь провода О-61 подается на фару-мигалку.

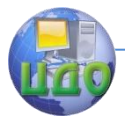

# 2. ПОРЯДОК ВЫПОЛНЕНИЕ РАБОТЫ

<span id="page-4-0"></span>Постановка задачи, связанной с обработкой знаний формализуется следующим образом. Дано множество начальных ситуаций Анач - внешних признаков, имеющих место при наличии неисправности машины. Необходимо с помощью операторов перехода перевести А<sub>нач</sub> во множество конечных состояний А<sub>кон</sub>, - называемых целями, то есть построить цепочку множеств состояний:

 $A_{\text{Hau}} \rightarrow A_1 \rightarrow A_2 \rightarrow \dots A_{k-1} \rightarrow A_{\text{KOH}}.$ 

Общей формой реализации оператора перехода служит правило-продукция ЕСЛИ Aip, TO Ajn, то есть если имеет место состояние  $A_i$  со свойством 'p', то имеет место также и состояние  $A_i$ со свойством 'n'. Для реализации правил-продукций предлагается использовать систему описания состояний при помощи пар "параметр-значение", где параметр - некоторая дискретная функция одного аргумента, принимающая при наличии состояния значение ИСТИНА, а при его отсутствии - ЛОЖЬ. При этом, каждому конечному состоянию соответствует строго определенное сочетание таких пар. Само конечное состояние описывается в виде пары «причина-способ устранения неисправности».

Таким образом, правило базы знаний ЭС имеет вид: номер правила, список пар «параметр-значение», пара «причина-способ устранения»

Для построения модели предметной области в соответствии с внешним признаком неисправности необходимо:

\* назначить параметры и установить их значения (предлагается формулировать параметры, принимающие значения только «истина» и «ложь»):

\* назначить возможные причины появления данного внешнего признака неисправности (в соответствии с причиной указать метод устранения неисправности);

\* на основе параметров и причин составить дерево решений;

\* записать в стандартном виде набор правил.

Пример дерева решений приведен ниже (рис. 2).

#### Параметры

1. Есть напряжение 24В на проводе О-61 у фары-мигалки при включенной клавише SA5.5?

**2.** Есть напряжение 24В на проводе К-2 у предохранителя FU5.1?

3. Есть напряжение 24В на проводе Кч-60 у предохранителя FU5.1?

4. Есть напряжение 24В на проводе Кч-60 у клавиши SA5.5?

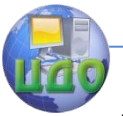

**5.** Есть напряжение 24В на проводе О-61 у клавиши SA5.5?

#### **Причины неисправности**

1. Неисправна фара-мигалка (перегорела лампа либо вышел из

- строя механизм привода рассеивателя).
- 2. Нарушена электрическая цепь провода К-2.
- 3. Неисправен предохранитель FU5.1.
- 4. Нарушена электрическая цепь провода Кч-60.
- 5. Неисправна клавиша SA5.5.
- 6. Нарушена электрическая цепь провода О-61.

# **Методы устранения**

1. Восстановите фару-мигалку (замените лампу либо восстановите механизм привода рассеивателя).

2. Восстановите электрическую цепь провода К-2.

3. Замените предохранитель FU5.1 (при повторном выходе из строя одного и того же предохранителя устраните возможную причину его отказа - короткое замыкание в цепи).

4. Восстановите электрическую цепь провода Кч-60.

5. Замените выключатель SA5.5.

6. Восстановите электрическую цепь провода О-61.

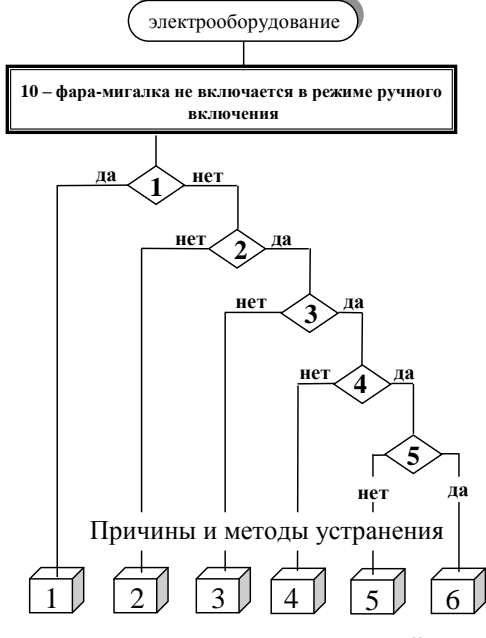

Рисунок 2 – Дерево решений

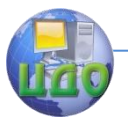

#### **Правила**

**ЕСЛИ** фара-мигалка не включается в режиме ручного включения правило 1

**И** напряжение 24В на проводе О-61 у фары--мигалки при включенной клавише SA5.5 есть

**ТО** неисправна фара-мигалка (перегорела лампа либо вышел из строя механизм привода рассеивателя)

# **Для устранения неисправности**

Восстановите фару-мигалку (замените лампу либо восстановите механизм привода рассеивателя)

правило 2

**И** напряжение 24В на проводе О-61 у фары--мигалки при включенной клавише SA5.5 **отсутствует**

**И** напряжение 24В на проводе К-2 у предохранителя FU5.1 **отсутствует**

**ТО** нарушена электрическая цепь провода К-2

## **Для устранения неисправности**

Восстановите электрическую цепь провода К-2

правило 3

**И** напряжение 24В на проводе О-61 у фары-мигалки при включенной клавише SA5.5 **отсутствует**

**И** напряжение 24В на проводе К-2 у предохранителя FU5.1 **есть И** напряжение 24В на проводе Кч-60 у предохранителя FU5.1 **от-**

#### **сутствует**

**ТО** неисправен предохранитель FU5.1

## **Для устранения неисправности**

Замените предохранитель FU5.1 (при повторном выходе из строя одного и того же предохранителя устраните возможную причину его отказа - короткое замыкание в цепи)

правило 4

**И** напряжение 24В на проводе О-61 у фары-мигалки при включенной клавише SA5.5 **отсутствует**

**И** напряжение 24В на проводе К-2 у предохранителя FU5.1 **есть И** напряжение 24В на проводе Кч-60 у предохранителя FU5.1 **есть И** напряжение 24В на проводе Кч-60 у клавиши SA5.5 **отсутствует ТО** нарушена электрическая цепь провода Кч-60

## **Для устранения неисправности**

Восстановите электрическую цепь провода Кч-60.

правило 5

**И** напряжение 24В на проводе О-61 у фары-мигалки при включенной клавише SA5.5 **отсутствует**

**И** напряжение 24В на проводе К-2 у предохранителя FU5.1 **есть**

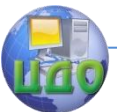

**И** напряжение 24В на проводе Кч-60 у предохранителя FU5.1 **есть И** напряжение 24В на проводе Кч-60 у клавиши SA5.5 **есть И** напряжение 24В на проводе О-61 у клавиши SA5.5 **отсутствует ТО** неисправна клавиша SA5.5

#### **Для устранения неисправности**

Замените выключатель SA5.5

правило 6

**И** напряжение 24В на проводе О-61 у фары-мигалки при включенной клавише SA5.5 **отсутствует**

**И** напряжение 24В на проводе К-2 у предохранителя FU5.1 **есть И** напряжение 24В на проводе Кч-60 у предохранителя FU5.1 **есть И** напряжение 24В на проводе Кч-60 у клавиши SA5.5 **есть И** напряжение 24В на проводе О-61 у клавиши SA5.5 **есть**

**ТО** нарушена электрическая цепь провода О-61

## **Для устранения неисправности**

<span id="page-7-0"></span>Восстановите электрическую цепь провода О-61

# **Список рекомендуемой литературы**

1. Уотермен Д. Руководство по экспертным системам: Пер. с англ.- М.: Мир, 1989.- 388с.

2. Поспелов Г.С. Искусственный интеллект - основа новой информационной технологии.- М.: Наука, 1988.- 280 с.

3. Гавpилова Т.А., Чеpвинская К.P. Извлечение и стpуктуpиpование знаний для экспертных систем.- М.: Радио и связь, 1992. - 200 с.

4. Димитров В.П. Инженерия знаний. Вопросы и ответы. 2-е изд. перераб. и доп.: учеб. пособие. Рек. УМО по автотрактор. и дорож. спец. Ростов н/Д: Издат. центр ДГТУ 2007.- 128 с.

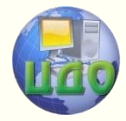

# <span id="page-8-0"></span>**ПРАКТИЧЕСКАЯ РАБОТА «ПРЕДСТАВЛЕНИЕ ЗНАНИЙ С ПОМОЩЬЮ ФРЕЙМОВ»**

# <span id="page-8-1"></span>**Аннотация**

Методические указания предназначены для студентов обучающихся по специальностям 220501 «Управление качеством», 200501 «Метрология и метрологическое обеспечение». Рассматривается методика фреймового представления знаний.

# **Авторы:**

Заведующий кафедрой «ЭММ» ИЭиМ ДГТУ д.т.н., профессор

# **Борисова Людмила Викторовна**

Заведующий кафедрой «Управление качеством» ДГТУ д.т.н., профессор

# **Димитров Валерий Петрович**

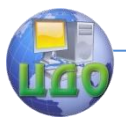

# **ВВЕДЕНИЕ**

<span id="page-9-0"></span>Цель работы - закрепление теоретических знаний и приобретение практических навыков и умений использования моделей представления знаний для формирования баз знаний (БЗ) в области стандартизации. В результате выполнения работы студент должен освоить методику разработки фреймовой модели указанной предметной области.

# 1 Порядок выполнения работы

<span id="page-9-1"></span>Индивидуальным заданием на выполнение работы является один из стандартов серии ГОСТ 4... на номенклатуру показателей качества продукции.

1. Изучить содержание и структуру стандарта. Выполнить необходимые извлечения из него, т.е. выписать:

- область распространения стандарта (виды продукции с указанием кодов ОКП);

- табличные данные на номенклатуру показателей качества продукции.

2. Разработать структурную схему иерархического типа на виды продукции, рассматриваемые в стандарте. Например, для «ГОСТ 4.21-85 СПКП, Конвейеры» структурная схема выглядит следующим образом (рис.1).

На рис. 1 цифрами 1; 2; ...; 7 и 1.1; 1.2 помечены номера групп и подгрупп структурной схемы.

3. Разработать структурную схему иерархического типа номенклатуры показателей качества.

Структурная схема показателей качества получается членением системы показателей на подсистемы вплоть до элементов, которыми в данном случае являются единичные показатели.

Для рассматриваемого примера подобная схема представлена на рис. 2.

Результаты выполнения п.п. 1 - 3 являются исходными данными для формирования базы знаний и включаются в отчет.

Центр дистанционного обучения и повышения квалификации

#### Инженерия знаний

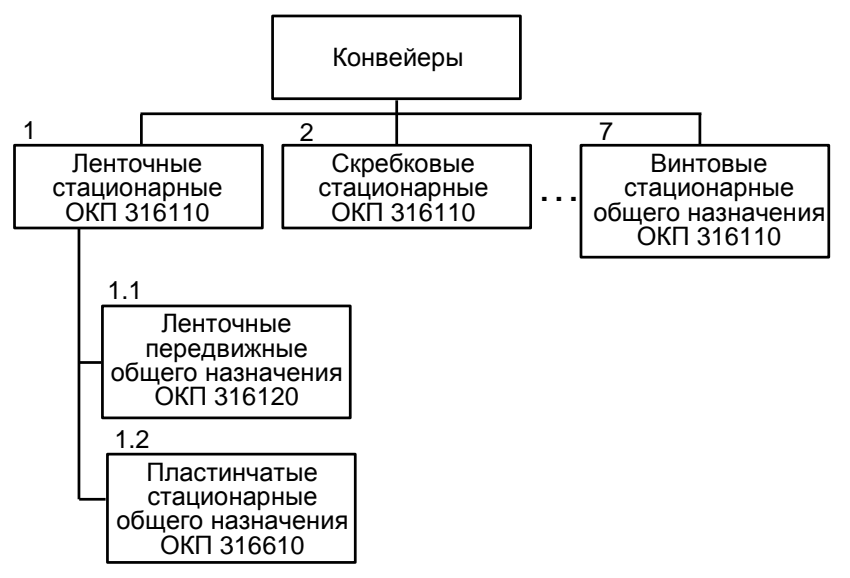

Рис. 1. Структурная схема видов продукции

4. На основе полученных исходных данных разработать фрейм-прототип и фрейм-экземпляр видов продукции, приведенных в стандарте

Для ГОСТ 4.21-85 они будут иметь вид.

# **Фрейм-прототип:**

(<конвейеры

номер группы продукции (значение слота 1)

наименование группы продукции (значение слота 2)

номер подгруппы продукции (значение слота 3)

наименование подгруппы продукции (значение слота 4)

код ОКП (значение слота 5)

АКО – связь («Показатели качества продукции»)).

Центр дистанционного обучения и повышения квалификации

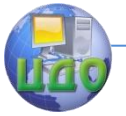

#### Инженерия знаний

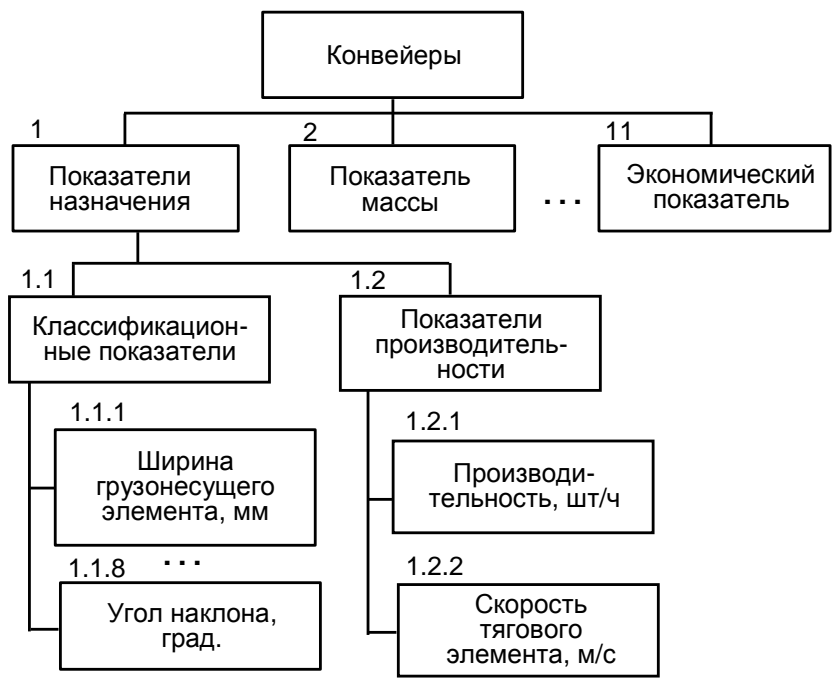

Рис. 2. Структурная схема номенклатуры показателей качества

# **Фрейм-экземпляр:**

(<конвейеры>

```
номер группы продукции (1-1-2-3-4-5-6-7)
```
наименование группы продукции (ленточный стационарный - ленточный стационарный - скребковый стационарный -… - винтовой стационарный общего назначения)

номер подгруппы продукции (1.1-1.2-2.1-3.1-4.1-5.1-6.1-7.1)

наименование подгруппы продукции (ленточный передвижной общего назначения - пластинчатый стационарный общего назначения - скребковый стационарный -…- винтовой стационарный общего назначения)

код ОКП (316120-316610-316110-…-316110)

АКО – связь («Показатели качества продукции»)).

5. На основе данных ГОСТ на номенклатуру показателей качества разработать фрейм-прототип и фрейм-экземпляр «Показатели качества продукции».

Для рассматриваемого примера они следующие. **Фрейм-прототип:**

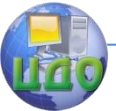

(<Показатели качества продукции> номер группы показателя (значение слота 1) наименование группы показателя (значение слота 2) номер подгруппы показателя (значение слота 3) наименование подгруппы показателя (значение слота 4) индекс показателя (значение слота 5) наименование показателя (значение слота 6) единица измерения показателя (значение слота 7) тип показателя (Ч - числовой, С - символьный) (значение слота 8) АКО – связь («Числовые значения показателей»)).

#### **Фрейм-экземпляр:**

(<Показатели качества продукции>

номер группы показателя (1-1-1-1-1-1-1-1-1-1-2-…-11)

наименование группы показателя (показатели назначения-… экономические показатели)

номер подгруппы показателя (1.1-1.1-1.1-1.1-1.1-1.1-1.1-1.1-1.2-  $1.2 - 2.1 - ... - 11.1$ 

наименование подгруппы показателя (классификационные показатели - …- классификационные показатели - показатели назначения - показатели назначения -…- экономические показатели) индекс показателя (1.1.1-1.1.2-1.1.3-1.1.4-1.1.5-1.1.6-1.1.7-1.1.8- 1.2.1-1.2.2-1-2.1.1-…-11.1.1)

наименование показателя (ширина грузонесущего элемента-… цена)

единица измерения показателя (мм-…-тыс.руб.)

тип показателя (Ч-…-Ч)

АКО – связь («Числовые значения показателей»)).

6. Для фреймов, сформированных в п.п. 4 и 5, разработать фрейм-прототип и фрейм-экземпляр «Числовые значения показателей».

Для рассматриваемого примера они следующие.

#### **Фрейм-прототип:**

#### (**<Числовые значения показателей>**

номер группы продукции (значение слота 1) индекс показателя 1 (значение слота 2) разрядность показателя 1 (значение слота 3)

…

индекс показателя N (значение слота 2N)

разрядность показателя N (значение слота 2N+1)).

Число N определяется числом показателей качества кон-

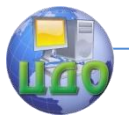

# кретного стандарта.

Фрейм-экземпляр:

#### (<Числовые значения показателей>

номер группы продукции (1-2-3-4-5-6-7) индекс показателя 1 (1.1.1-1.1.1-0-1.1.1-1.1.1-1.1.1-0) разрядность показателя 1 ((3)Х-(3)Х-0-(3)Х-(3)Х-(3)Х-0)

 $\ddot{\phantom{a}}$ 

индекс показателя 31 (11.1.1-11.1.1-11.1.1-11.1.1-11.1.1-11.1.1- $11.1.1)$ 

разрядность показателя 31 ((4)Х-(4)Х-(4)Х-(4)Х-(4)Х-(4)Х-(4)Х

Значение «0» в соответствующем поле слотов «индекс показателя» и «разрядность показателя» означает, что этот показатель не применяется для оценки качества данной группы или подгруппы продукции (в зависимости от того, как это сделано в конкретном стандарте).

Если показатель символьный, то в соответствующем поле слота «разрядность показателя» проставляется максимально возможное число символов, которое может занимать показатель.

Если показатель числовой, то запись выполняется в виде (n,m) X, где n и m максимальные значения числа цифр до и после десятичной точки.

Необходимо учитывать, что в методических указаниях примеры формирования фреймов даны в сокращенном виде.

7. Разработать схему АКО-связей сформированных фреймов на уровне фреймов-прототипов и изобразить её графически (например, в виде схемы на рис. 3).

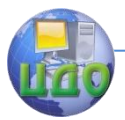

| Фрейм «Кон вейер»                            |                                             |  |                          |  |  |  |                                            |                      |  |
|----------------------------------------------|---------------------------------------------|--|--------------------------|--|--|--|--------------------------------------------|----------------------|--|
| Номер<br>группы<br><b>ПРОДУКЦИИ</b>          |                                             |  | Значение<br>слота 1<br>. |  |  |  |                                            |                      |  |
| . .                                          |                                             |  |                          |  |  |  |                                            |                      |  |
| Код ОКП                                      |                                             |  | Значение<br>слота 5      |  |  |  |                                            |                      |  |
| АКО связь: пока затели<br>качества продукции |                                             |  |                          |  |  |  |                                            |                      |  |
|                                              | Фрейм «Показате ли<br>качества продукци и»  |  |                          |  |  |  | Фрейм «Числов ые<br>значения показа телей» |                      |  |
|                                              | Номер<br>группы<br>показателя               |  | Значение<br>слота 1      |  |  |  | Номер<br>группы<br>продукции               | Значение<br>слота 1  |  |
|                                              | .                                           |  | .                        |  |  |  | Индекс                                     | Значение             |  |
|                                              | Тип<br>показателя                           |  | Значение<br>слота 8      |  |  |  | показателя 1                               | слота 2              |  |
|                                              | АКО связь: числовые<br>значения показателей |  |                          |  |  |  | Разрядность<br>показателя 1                | Значение<br>слота 3  |  |
|                                              |                                             |  |                          |  |  |  | .                                          | .                    |  |
|                                              |                                             |  |                          |  |  |  | Индекс<br>показателя 31                    | Значение<br>слота 62 |  |
|                                              |                                             |  |                          |  |  |  | Разрядность<br>показателя 31               | Значение<br>слота 63 |  |

Рис. 3. Схема АКО-связей фреймов